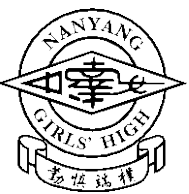

**Arduino Lesson ( )**

**Use of LDR (Light-Dependent Resistor)**

**Name: \_\_\_\_\_\_\_\_\_\_\_\_\_\_\_\_\_\_\_\_ ( ) Class: \_\_\_\_\_\_\_ Date: \_\_\_\_\_\_\_**

**Objectives**: At the end of this lesson, you would be able to

- 1. Apply basic circuitry to the Arduino microcontroller and other basic hardware
- 2. Write sketches for a light sensing circuit

## **Apparatus:**

- 01 Arduino UNO microcontroller
- 01 breadboard

06 jumper wires

• 01 USB cable

## *New item:*

- 01 LDR (light dependent resistor)
- 01 resistor (10 k $\Omega$ ) = R<sub>1</sub>

*Note: The light intensity readings can be calibrated using a light meter.* 

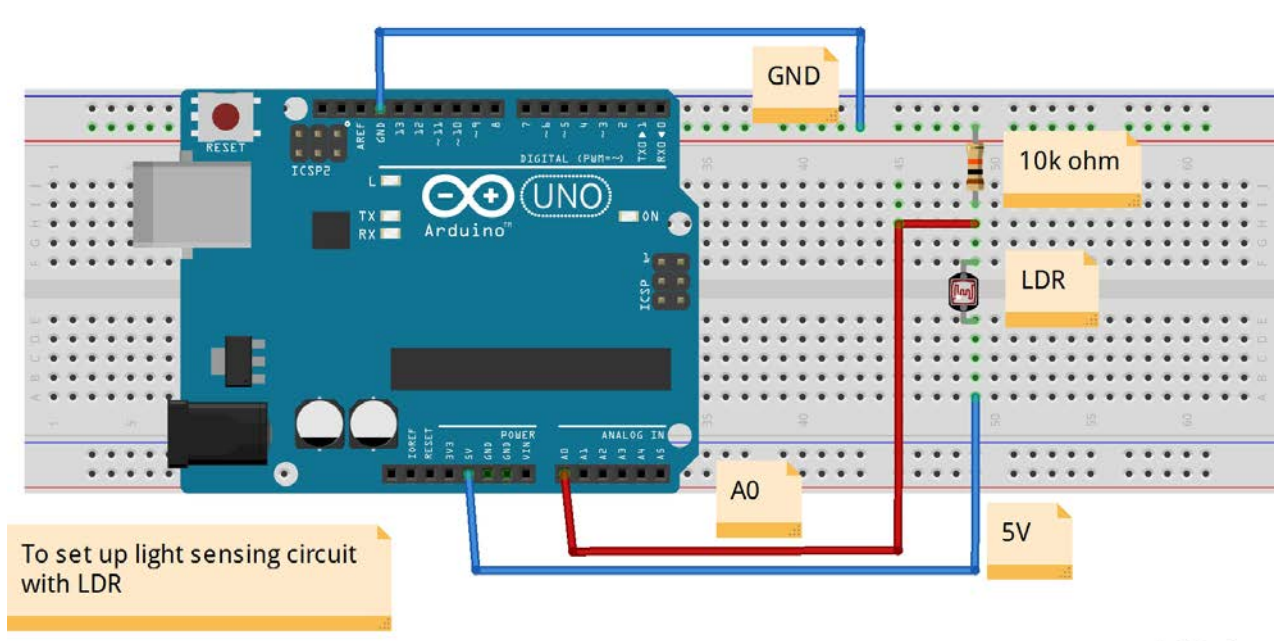

fritzing

*Above diagram created with fritzing.org software*

Using **potential divider**: same current  $I = V_1 / R_1 = V_2 / R_2 = 5 V / (R_1 + R_2)$ 

 $V_1 = R_1 / (R_1 + R_2) \times 5$  V

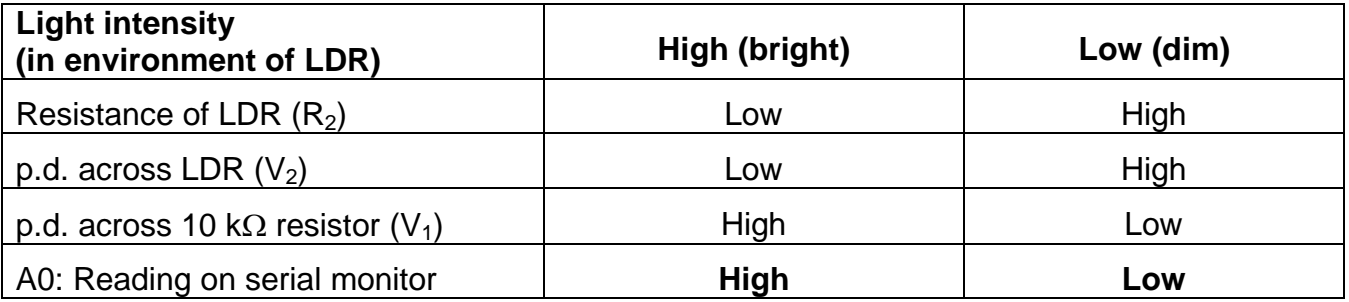

**Assignment**: Set up a light sensing circuit using an LDR

1. Connect the LDR in series with a 10 k $\Omega$  resistor to GND (0 V) and 5 V.

2. Connect the analog pin A0 to middle of LDR-resistor circuit. This arrangement is called a **potential divider** (or voltage divider). The p.d. of 5 V is shared between the LDR and resistor.

- When the light intensity in the environment is high, the resistance of LDR will become low.
- The p.d. across LDR will become low, so the voltage output to A0 will be high, showing high light intensity.
- 3. Draw a simple circuit diagram for the LDR-resistor potential divider circuit.

4. Write a sketch to control the light sensing circuit which provides continuous readings of the light intensity in the environment. Include:

- Serial.begin (9600); //initialize the serial communication at 9600 bits/s
- Serial.print("light level ="); //output the light intensity detected by the LDR
- Serial.println(analogRead(A0)); //show light intensity readings from analog output A0
- delay (500);
- 5. Verify and upload the sketch.
- 6. Click on the "**serial monitor**" icon (top right corner) to open another window.
- Select "9600 baud" (bottom right corner menu).
- View changes in the light intensity readings by covering the LDR.

## **Sample sketch**

```
/* Set up LDR to detect light intensity from the environment
*/
// the setup function runs once when you press reset or power the board
void setup() {
 Serial.begin (9600); \frac{1}{10} initialize the serial communication at 9600 bits/s
}
// the loop function runs over and over again forever
void loop() {
 Serial.print("light level ="); \frac{1}{2} // output the light intensity detected by the LDR
 Serial.println(analogRead(A0)); // show light intensity readings from analog output A0
 delay (500); \frac{1}{2} // wait for 0.5 second
```

```
}
```